## ROOT for beginners

*Third day*

#### Data Fitting

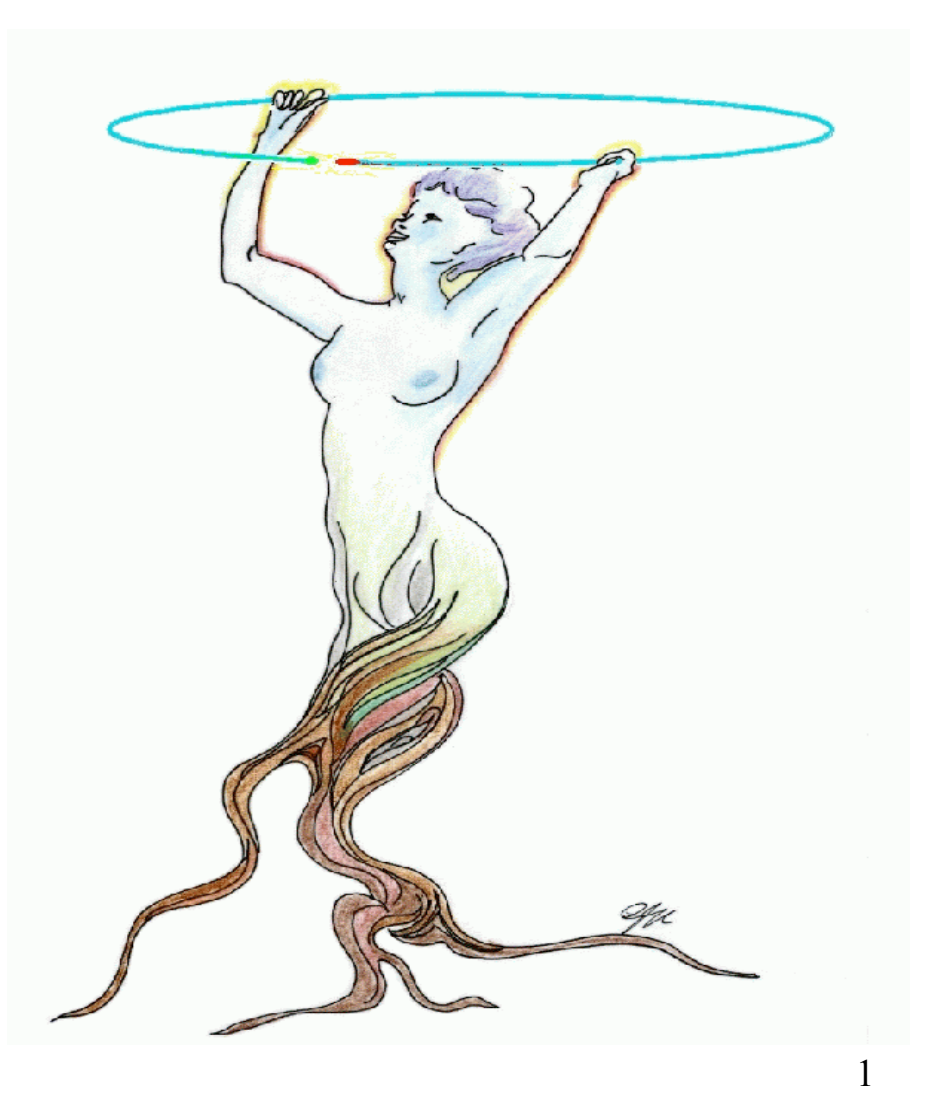

#### Fits

- We know how to make a fit by using the graphical interface...
- How to fit with the command line? Or within a script ?

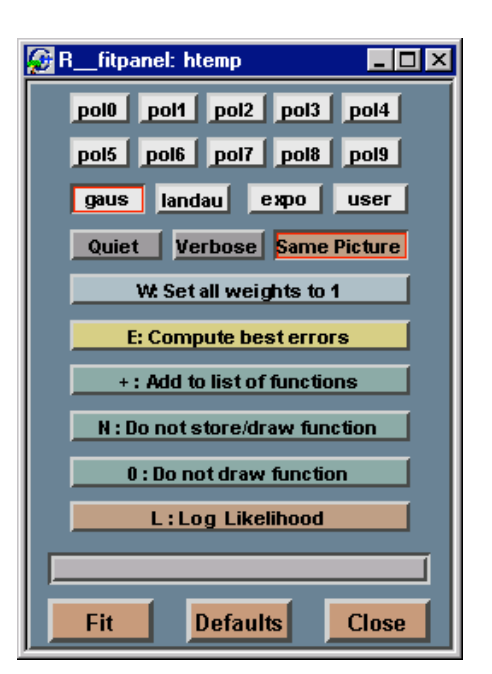

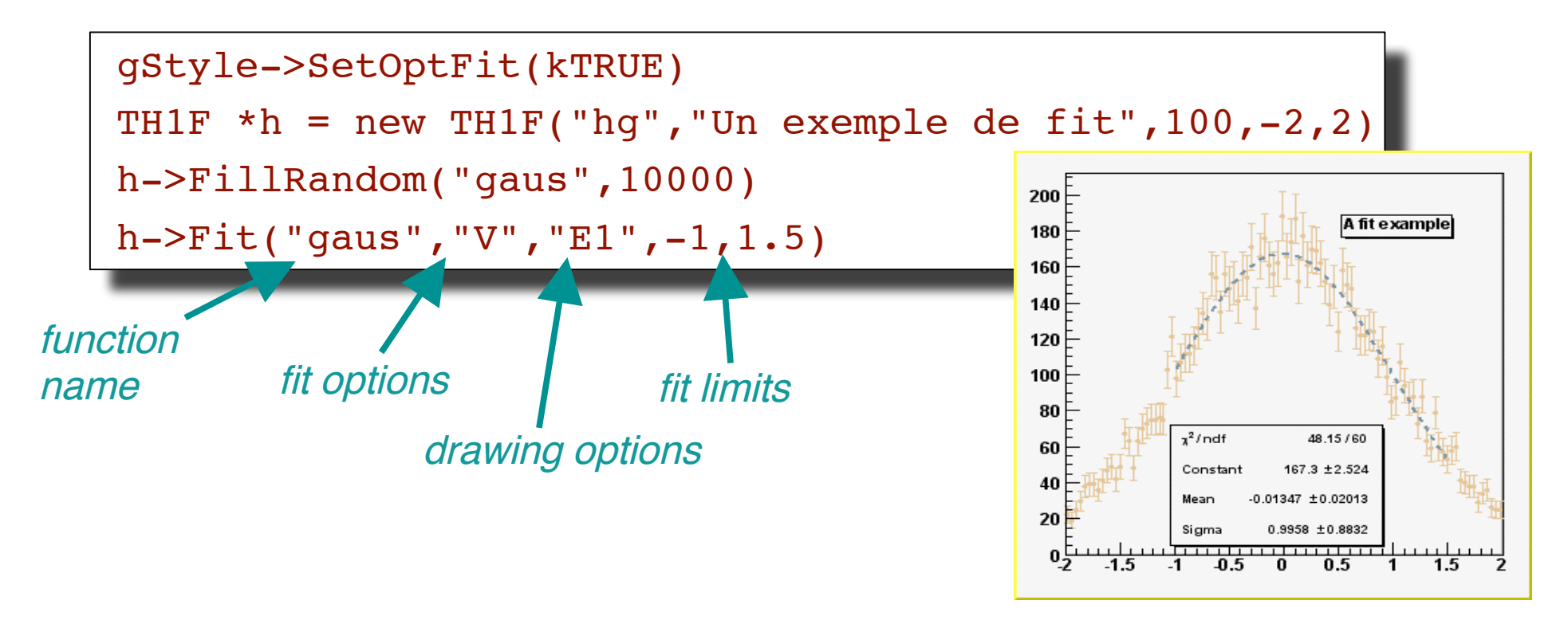

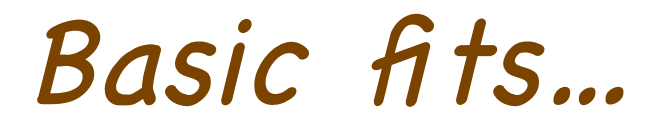

# Which fitting functions?

• The predefined functions:

$$
- "gaus" = p0*exp(-0.5*pow((x-p1)/p2), 2)
$$

$$
- "expo" = exp(p0+p1*x)
$$

 $-$  "polN" = p0 + p1\*x + p2\*pow(x,2) + p3\*...

#### – "landau" (guess the formula!)

• How to obtain the values of the fit parameters ?

```
TF1 *gfit = (TF1 *)h->GetFunction("gaus")
gfit->GetParameter(0)
gfit->GetParameter(1) ...
gfit->GetParError(0) ...
double par[3]
gfit->GetParameters(par)
```
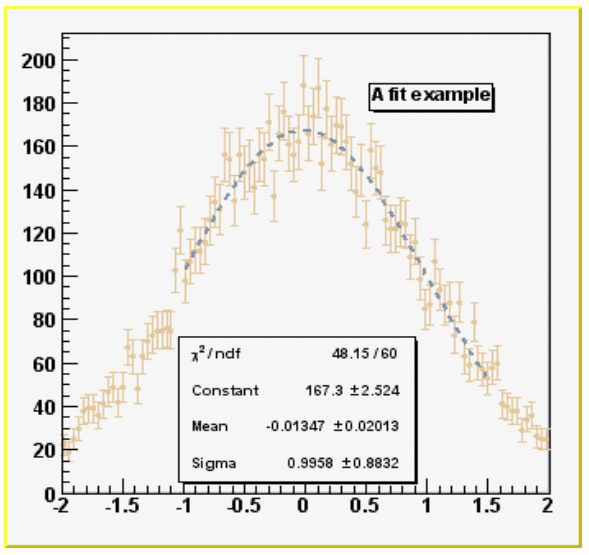

## Creating a user defined function

TF1  $*fu = new TH("f1", "sin(x)/x", 0, 10)$ TF1  $*fd = new TFI("f2", "f1 * 2", 0, 10)$ fu->Draw() *Only the function name is known!*

fd->Draw("same")

And many other combinations !

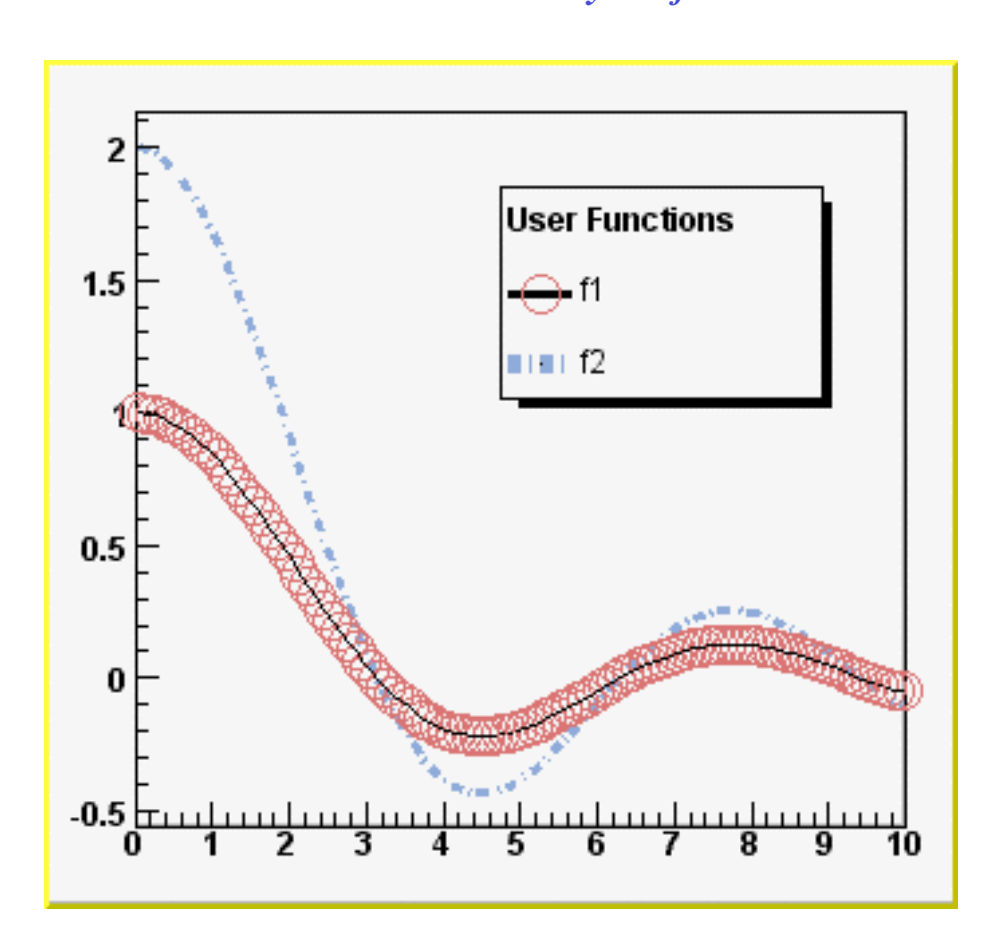

## Including parameters

TF1 \*ft = new TF1("f3", "[0]\*sqrt([1]\*(sin([2]\*x)+2))  $/([3]+pow(x,2))$ ", 0, 10)

ft->SetParameters(1,1,3,5)

ft->Draw()

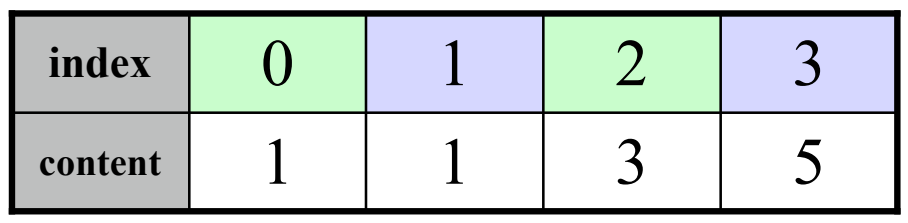

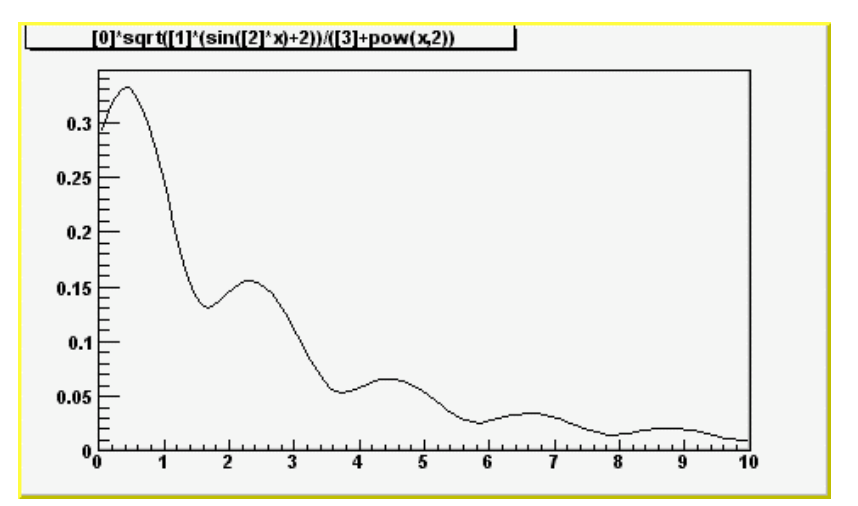

TH1F \*hd = new TH1F("h2","Un exemple",  $100$ ,  $0$ ,  $10$ ) hd->FillRandom("f3" ,100000) ft->SetParameters (h2->GetMaximum(),1,2.8,6.) hd->Fit("f3")

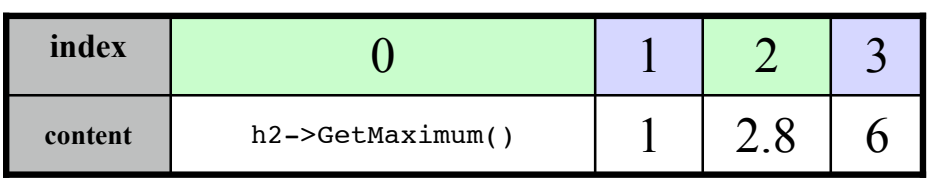

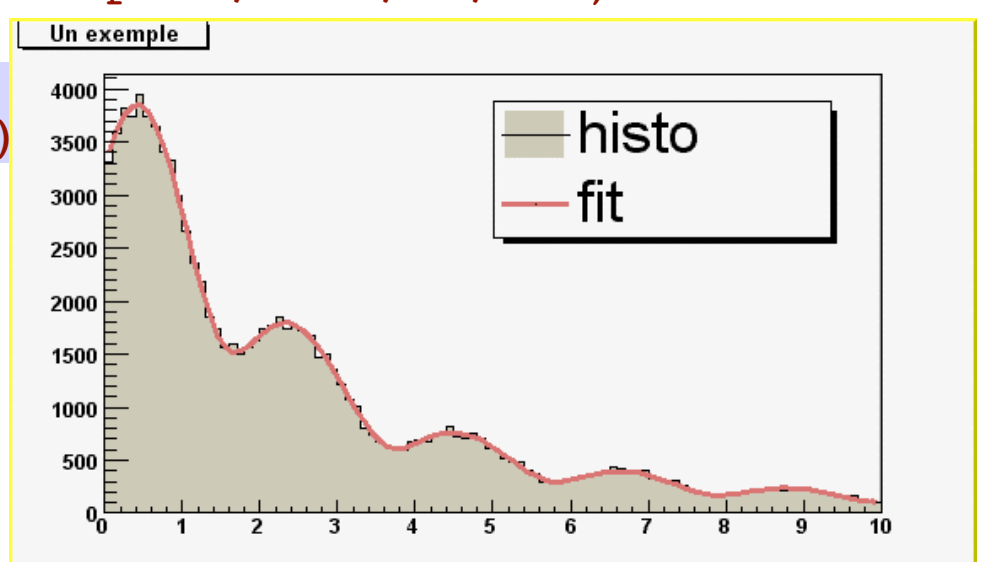

## Mixing functions

• Predefined functions can be mixed

TF1 \*fq=new TF1("f4" ,"gaus(2)+expo(0)" ,0,10)

$$
\begin{array}{|c|c|c|c|c|c|}\hline \text{Cst} & \text{X}_0 & \sigma & A & B \\ \hline \end{array}
$$

• Another example

TF1 \*fc=new TF1("f5" , "pol3(0)+[4]\*sin(gaus(5)+[8])" ,0,10)

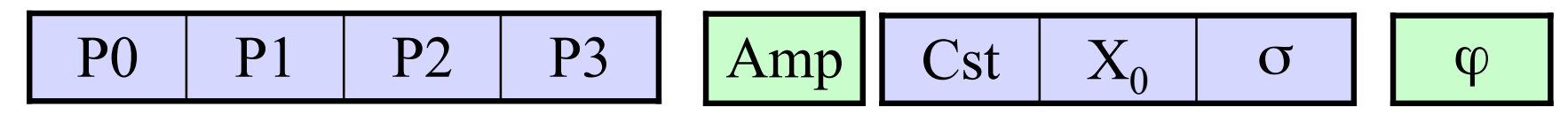

# Mixing functions

**2**• Predefined functions can be mixed

TF1 \*fq=new TF1("f4" ,"gaus(2)+expo(0)" ,0,10)

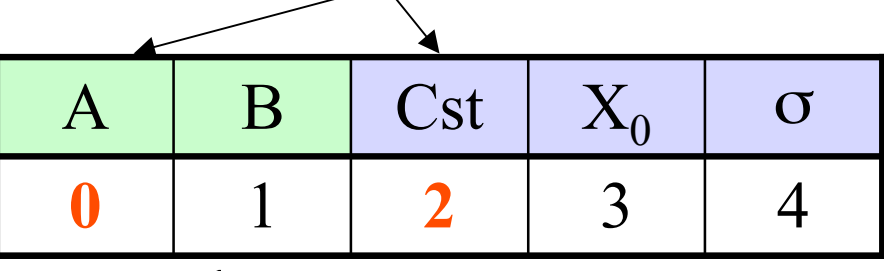

• Another example

TF1 \*fc=new TF1("f5" , "pol3(0)+[4]\*sin(gaus(5)+[8])" ,0,10)

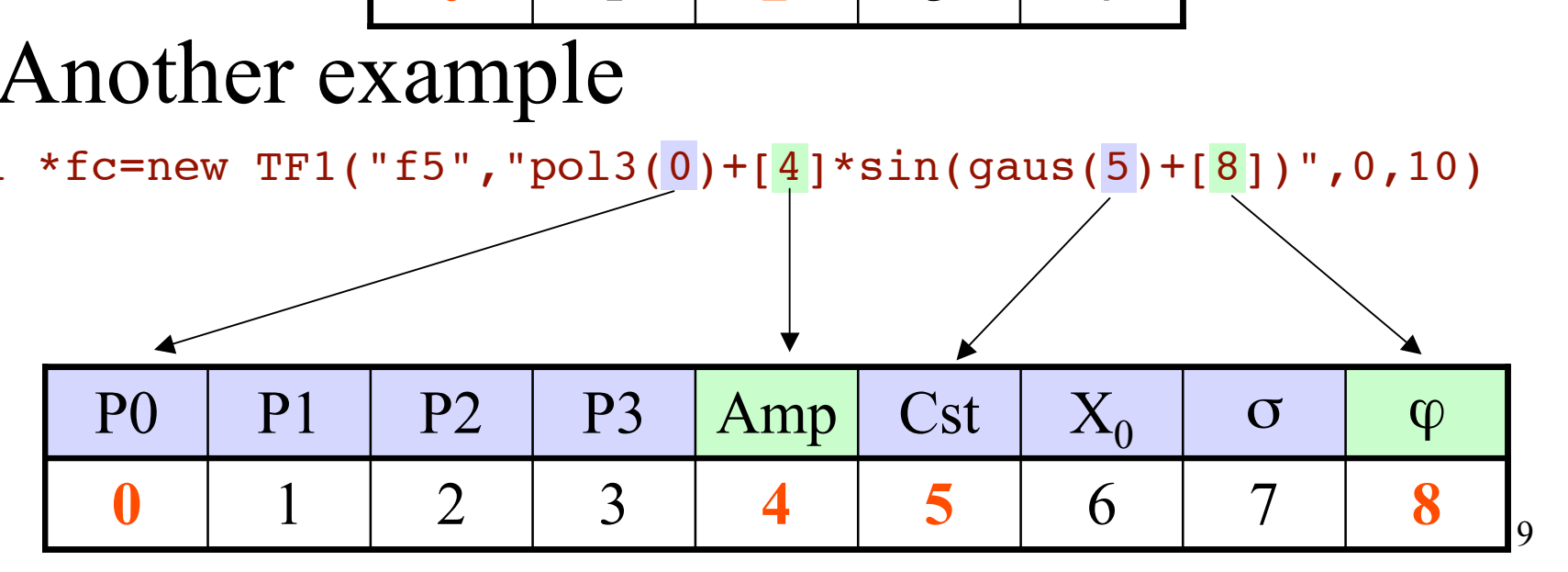

#### Advanced fits

# A complex fitting example

- Fitting a spectrum with a Maxwellian function:
	- 3 steps:
		- Step 1: Define the function
		- Step 2: Include it in a TF1
		- Step 3: Make the fit

**http://caeinfo.in2p3.fr/root/Formation/en/ Day3/FitMaxwell.root**

## Step 1: define the function

**http://caeinfo.in2p3.fr/root/Formation/en/Day3/Maxwell.C**

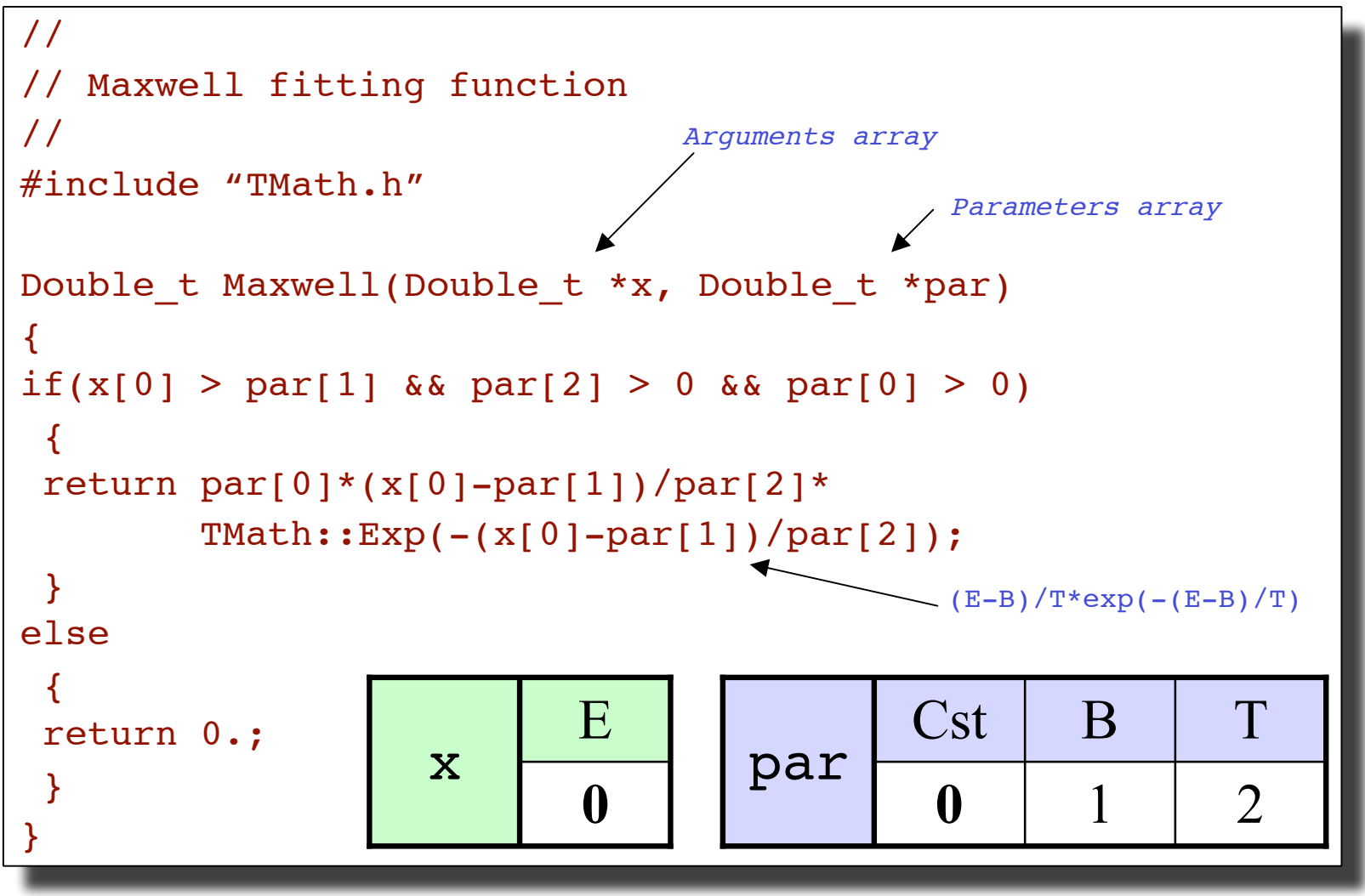

12

## Step 2: include the function in ROOT

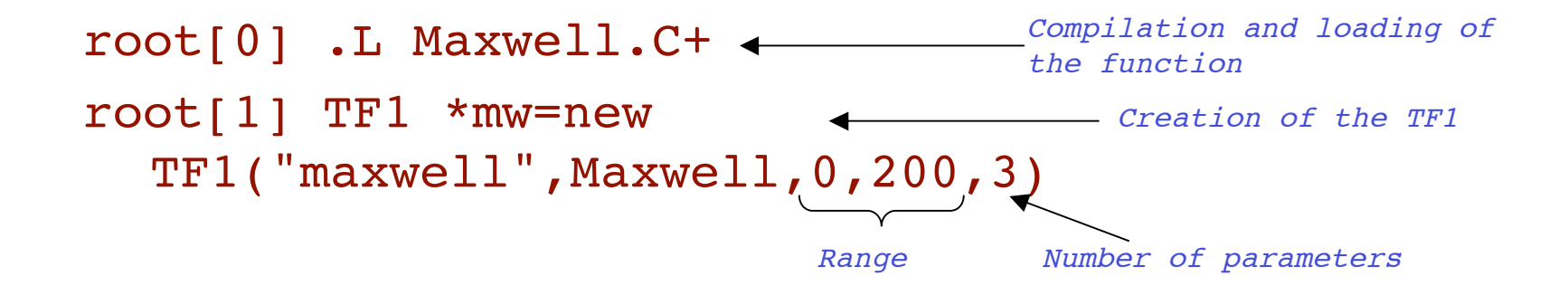

root[2] mw->SetParNames("Const" , "B" , "T")

Parameters names

root[3] mw->SetParameters(100,5,10)

Initial parameters values

root $[4]$  mw->Draw() Drawing the function (just to see it)

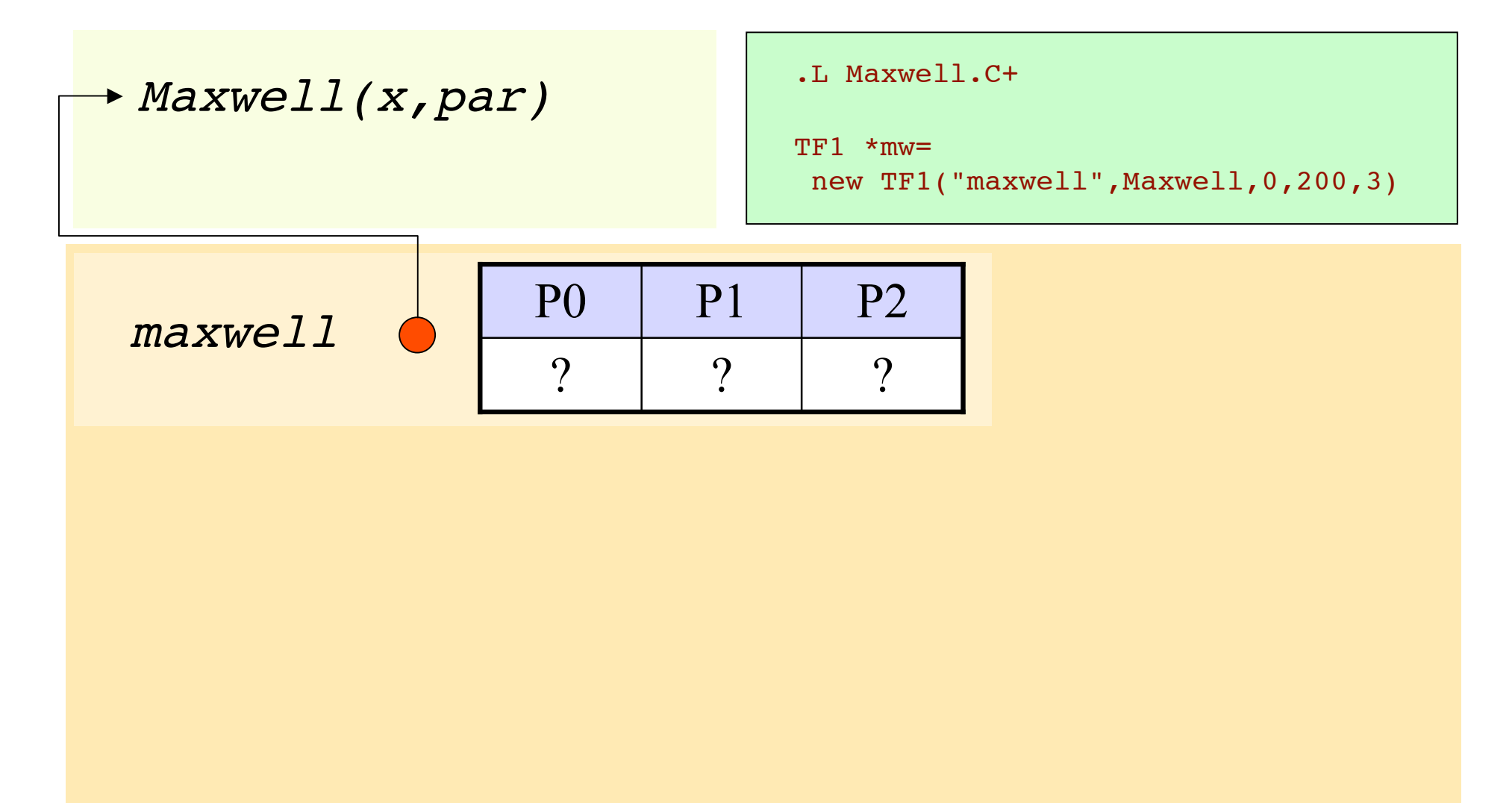

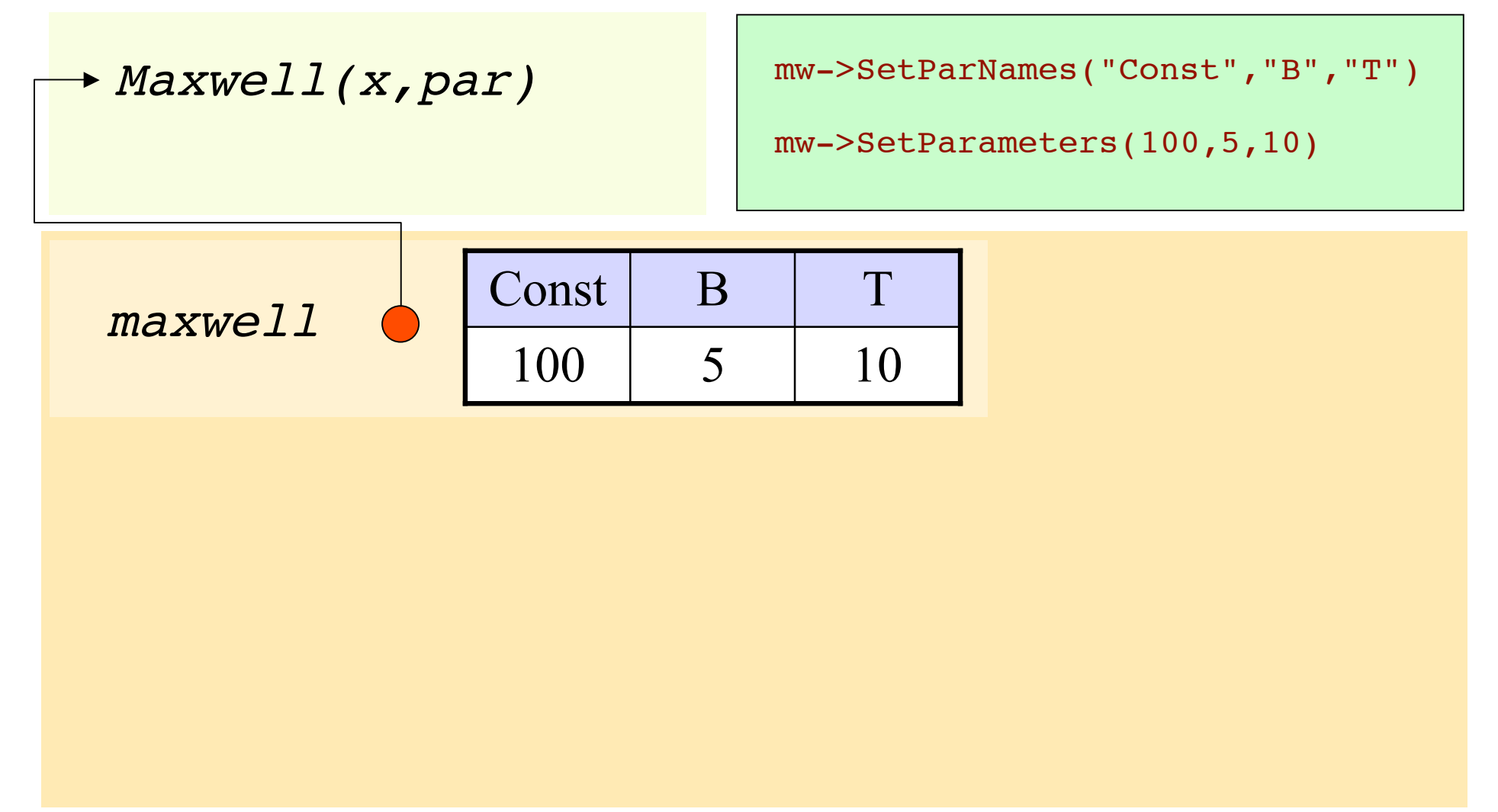

Step 3: fit

root[0] TH1F \*h1=(TH1F \*)gROOT->FindObject("TestMaxwell") fetching the pointer of the histogram to fit

root[1] h1->Fit("maxwell") < performing fit

- root[2]  $m$ w->GetParameter(2)  $\leftarrow$  obtaining the value of the 3<sup>rd</sup> parameter (T)
- root[2] mw->GetParameter("B") < obtaining the value of the parameter named "B"
- root[3] double para[3]  $\longleftarrow$  Creating an array with 3 real numbers
- root[4] mw->GetParameters(para) 4 botaining the value of the parameters In the array
- root[5] mw->GetChisquare() 4 Obtaining the value of the Chi2
- root[6] mw->GetNDF() Obtaining the number degrees of freedom of the fit

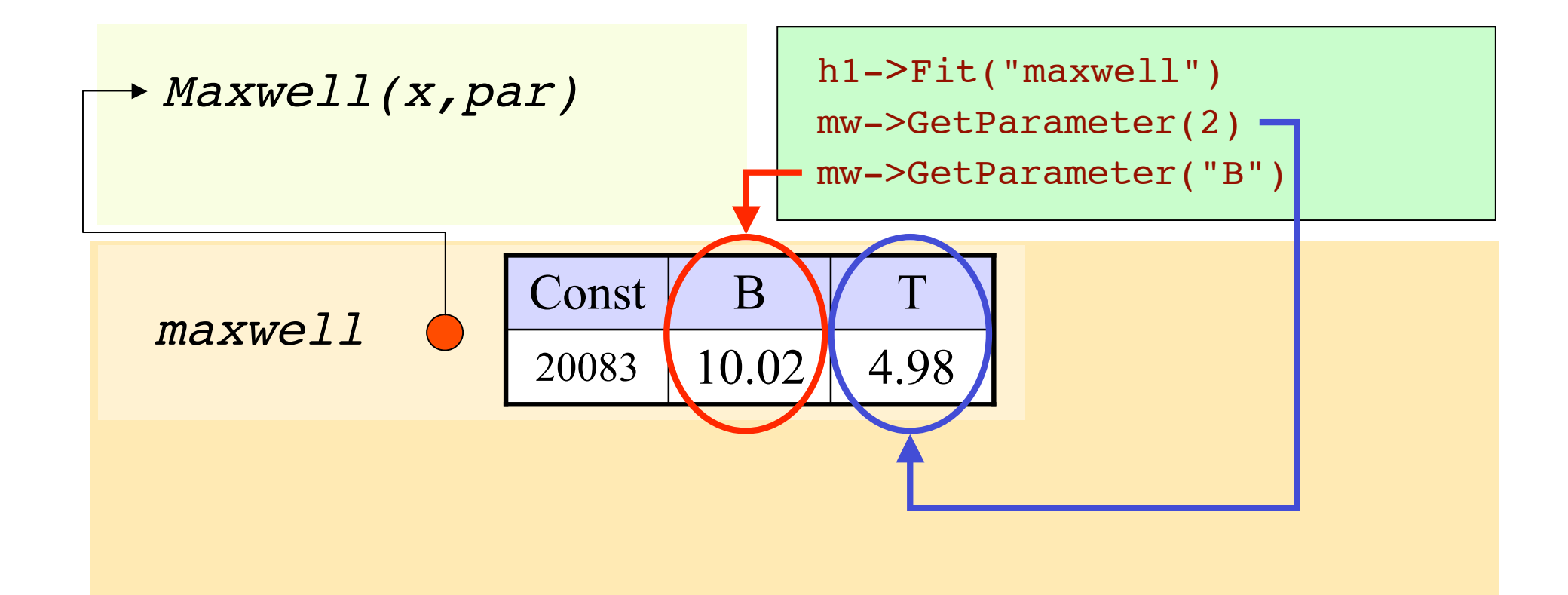

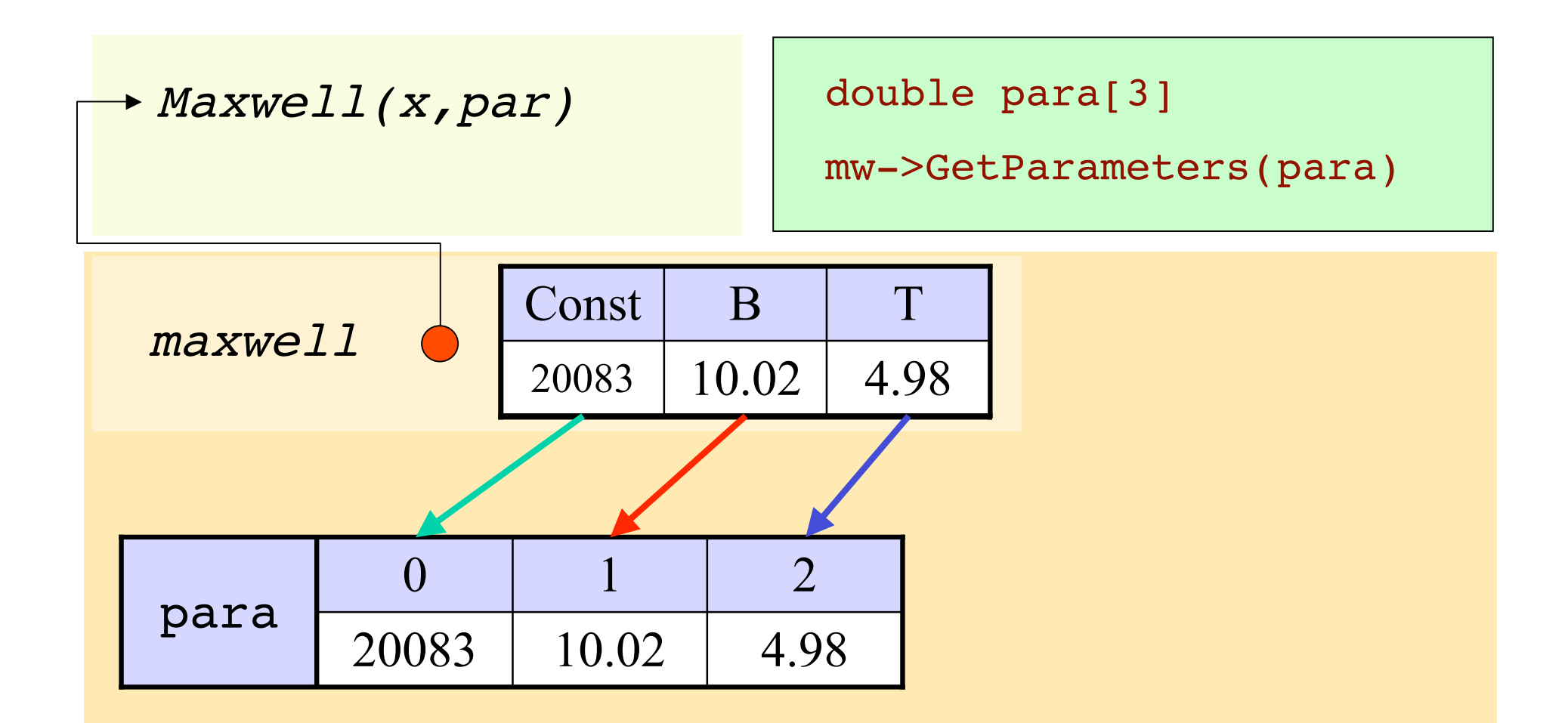

## What a beautiful fit!

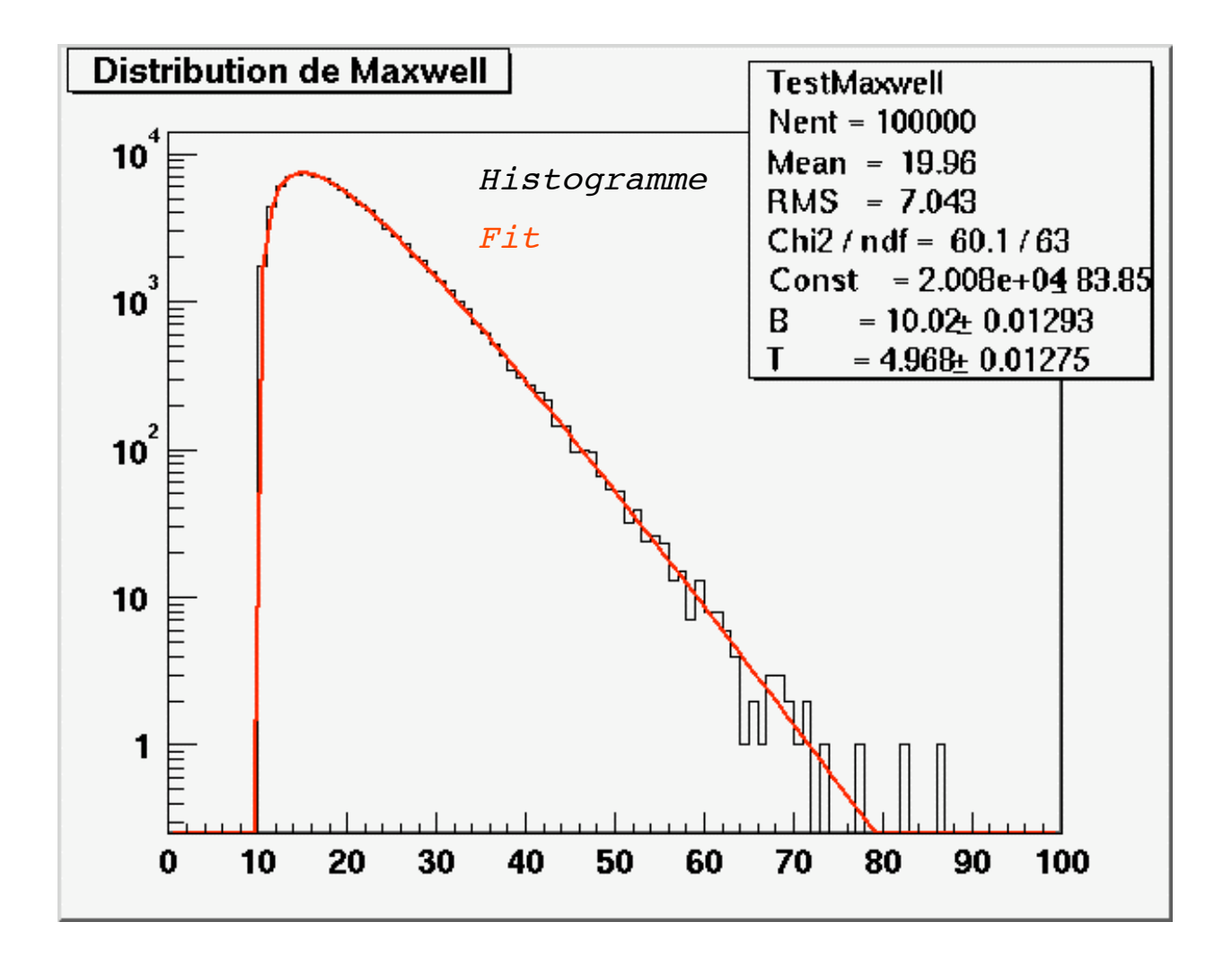

## More complex: 2D gaussian

http://caeinfo.in2p3.fr/root/Formation/en/Day3/Gaus2D.C

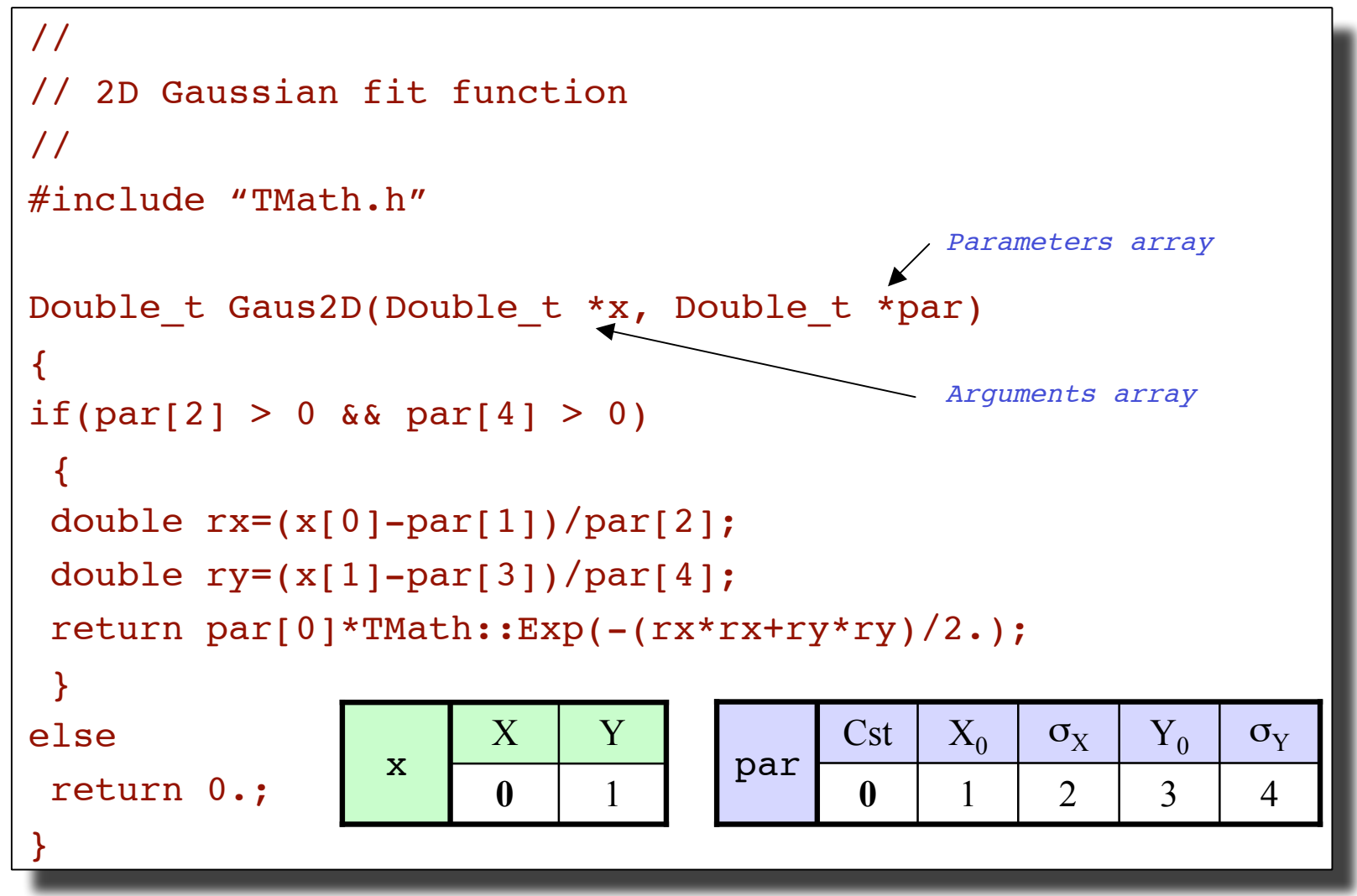

### Include the function in ROOT

root[0] .L Gaus2D.C+ root[1] TF2 \*g2D=new TF2("g2d" ,Gaus2D,-10,10,  $-10, 10, 5)$ 

root[2] g2D->SetParNames("Const" , "X\_{0}" , "#sigma\_{x}" , "Y\_{0}", "#sigma\_{y}")

root[3] g2D->SetParameters(100,5,10,2,3)

root[4] g2D->Draw("surf")

## Make the fit

root[0] TH2F \*h2=(TH2F \*)gROOT->FindObject("TestGaus2D")

root[1] h2->Fit("g2d","V") root[2] h2->Draw("lego2") root[3] g2D->Draw("surf,same")

To plot with nice colours! root[3] gStyle->SetPalette(1)

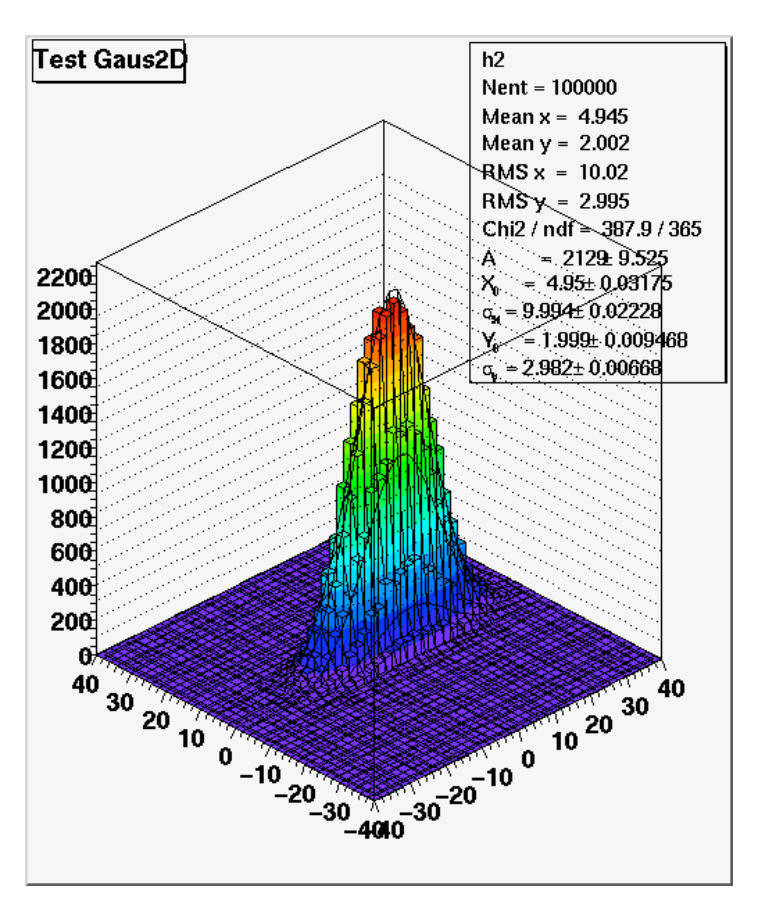

#### Fits with many functions...

## Even harder: mixing 2 functions

#### **Maxwell.C**

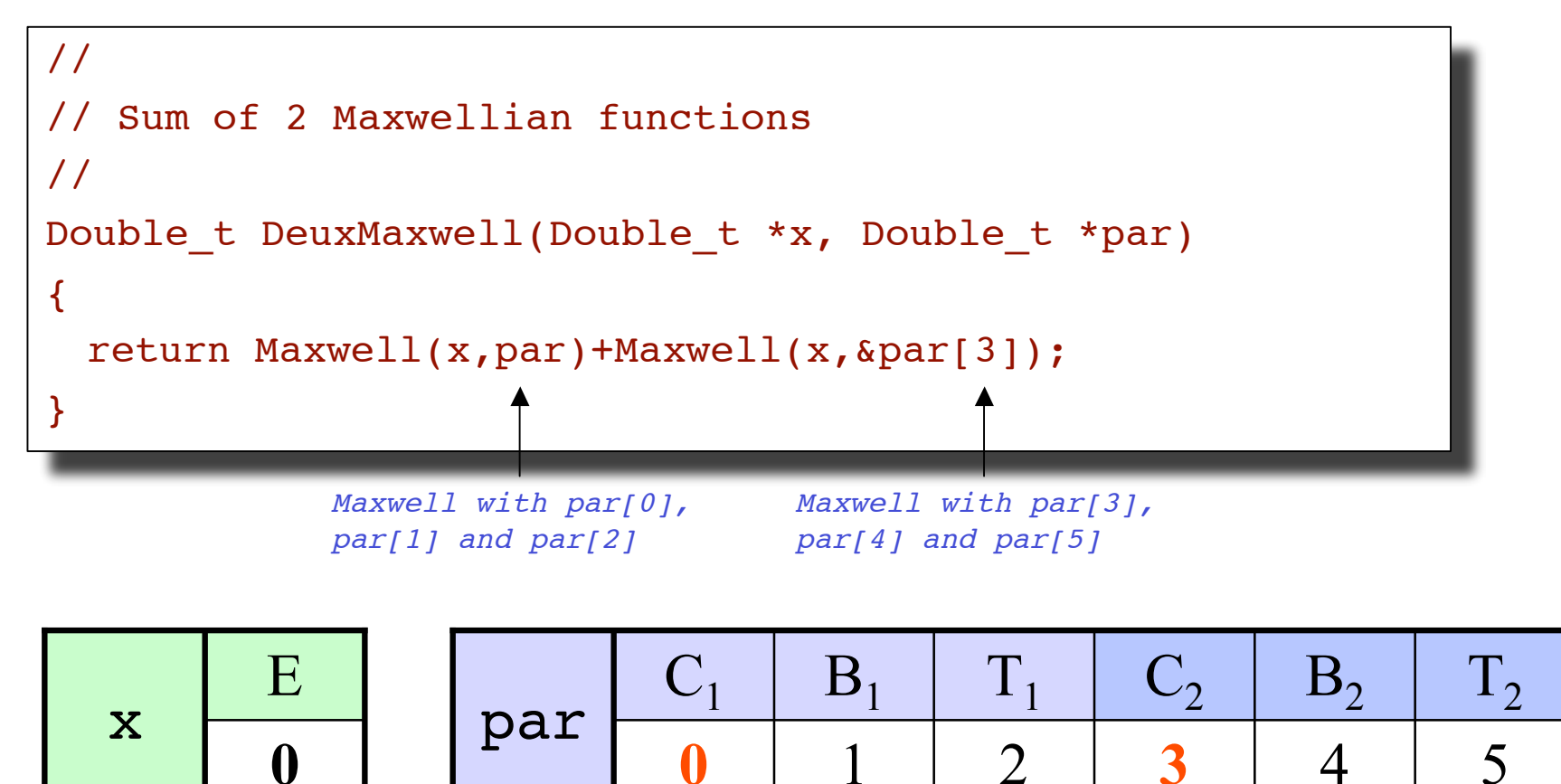

## Performing the fit

```
root[0] .L Maxwell.C+ Compilation and loading of the functions
root[1] TF1 *deuxmw=new TF1("deuxmax",DeuxMaxwell,0,200,6)
                                                            Creating the TF1
root[2] deuxmax->SetParNames("C1","B1","T1","C2","B2","T2")
deuxmw->SetParNames("C1","B1","T1","C2","B2","T2")
                                        Parameters names
root[3] deuxmw->SetParameters(1,1,1,2,2,2)
                                       initial values of the parameters
root[4] gStyle->SetOptFit(kTRUE) To plot the parameters values in the Statistics box
root[4] gStyle->SetOptFit(kTRUE)
Root[5] TH1F *h2m=(TH1F *)gROOT->FindObject("Test2Maxwell")
                                       Fetching the pointer of the histogram to fit
root[6] h2m->Fit("deuxmax") Performing the fit
root[6]h2m->Fit("deuxmax")
root[7] double param[6]root[8] deuxmw->GetParameters(param) Getting the parameters values
root[9] mw->SetParameters(param) Values for the first Maxwellian
root[10] mw->SetLineColor(kRed) Its colour is set to red
root[11] mw->DrawClone("same") Drawing a copy (why?)root[12] mw->SetParameters(&param[3]) Values for the second Maxwellian
root[13] mw->SetLineColor(kBlue) Its colour is set to blue
root[14] mw->DrawClone("same") Drawing a copy
root[0].LMaxwell.C+
```
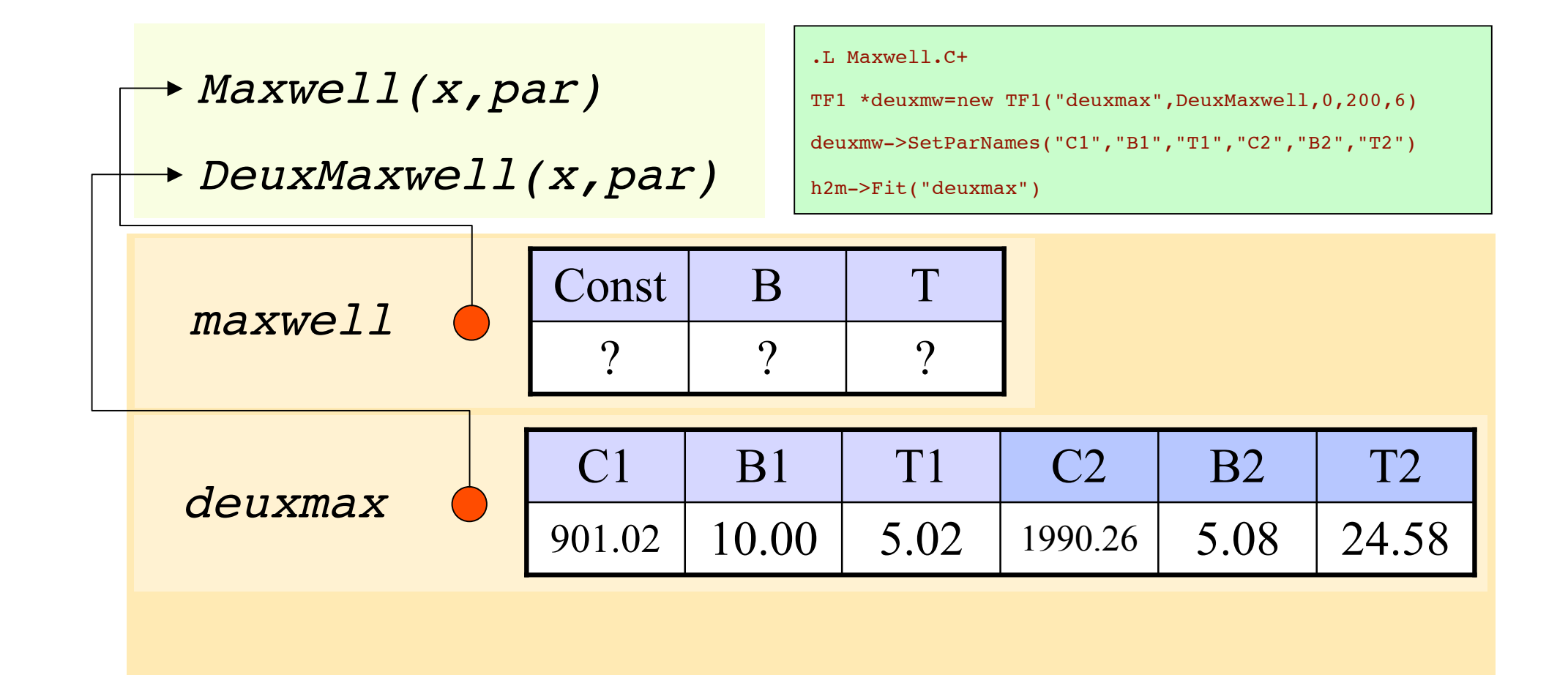

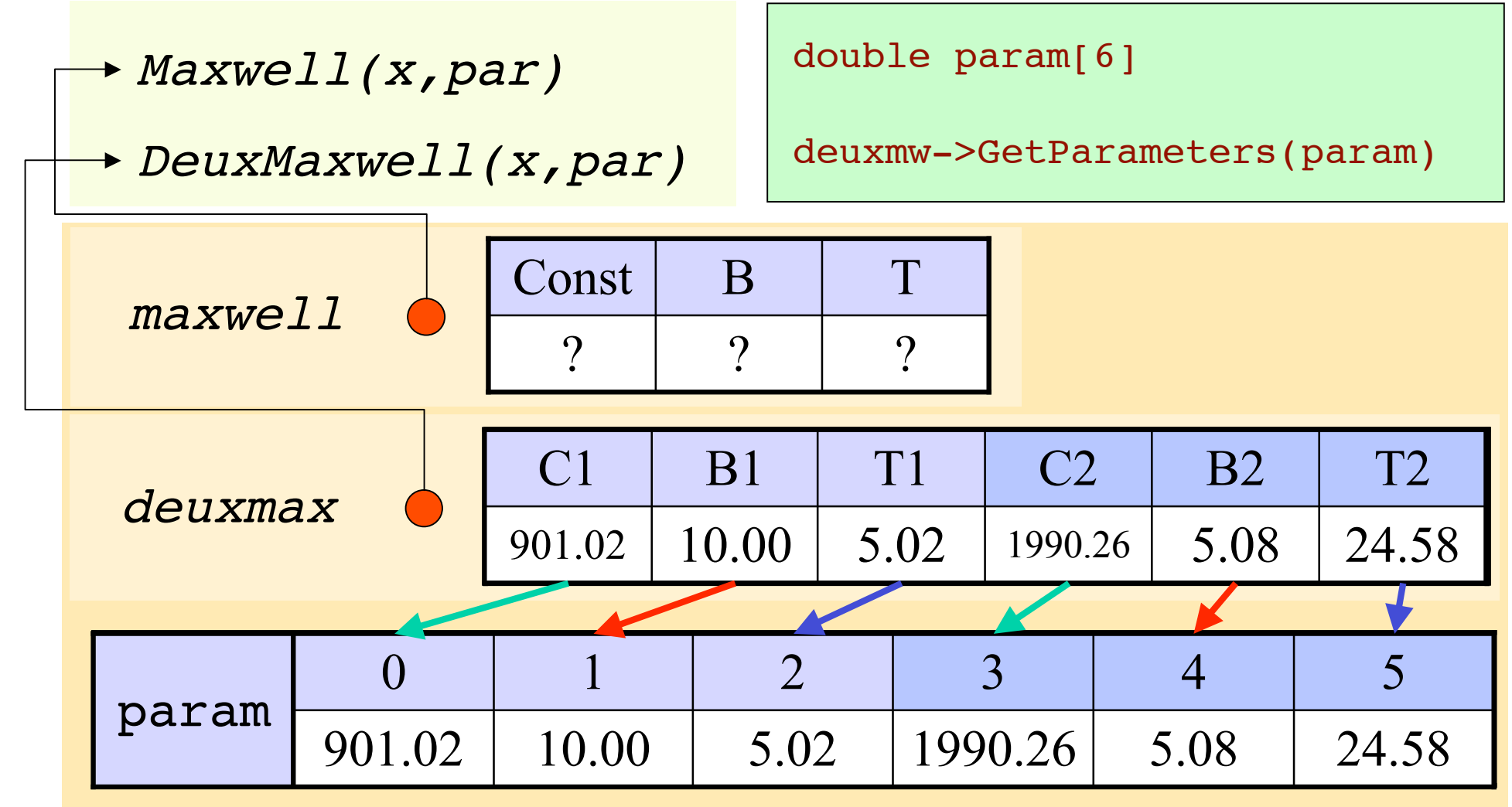

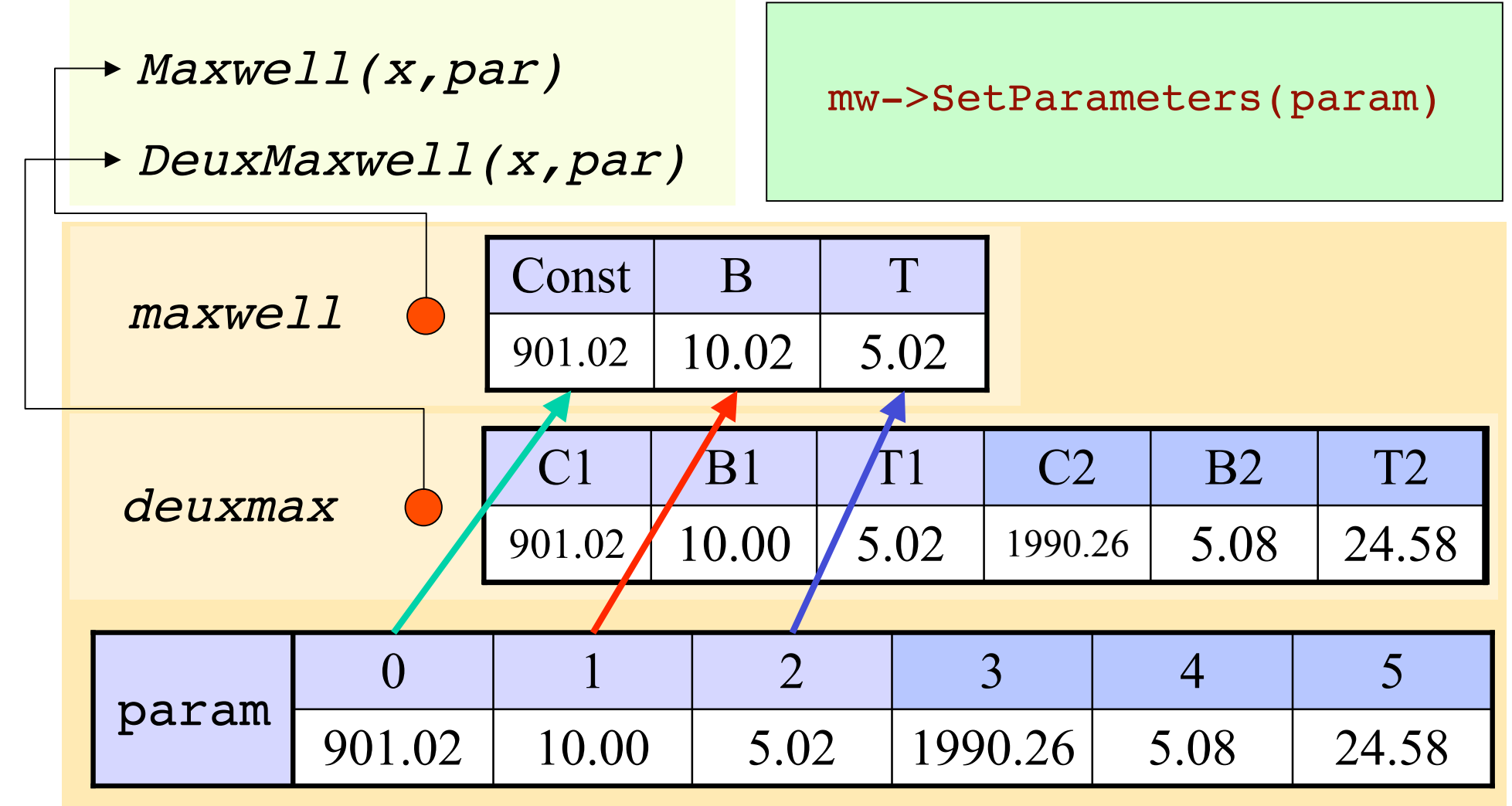

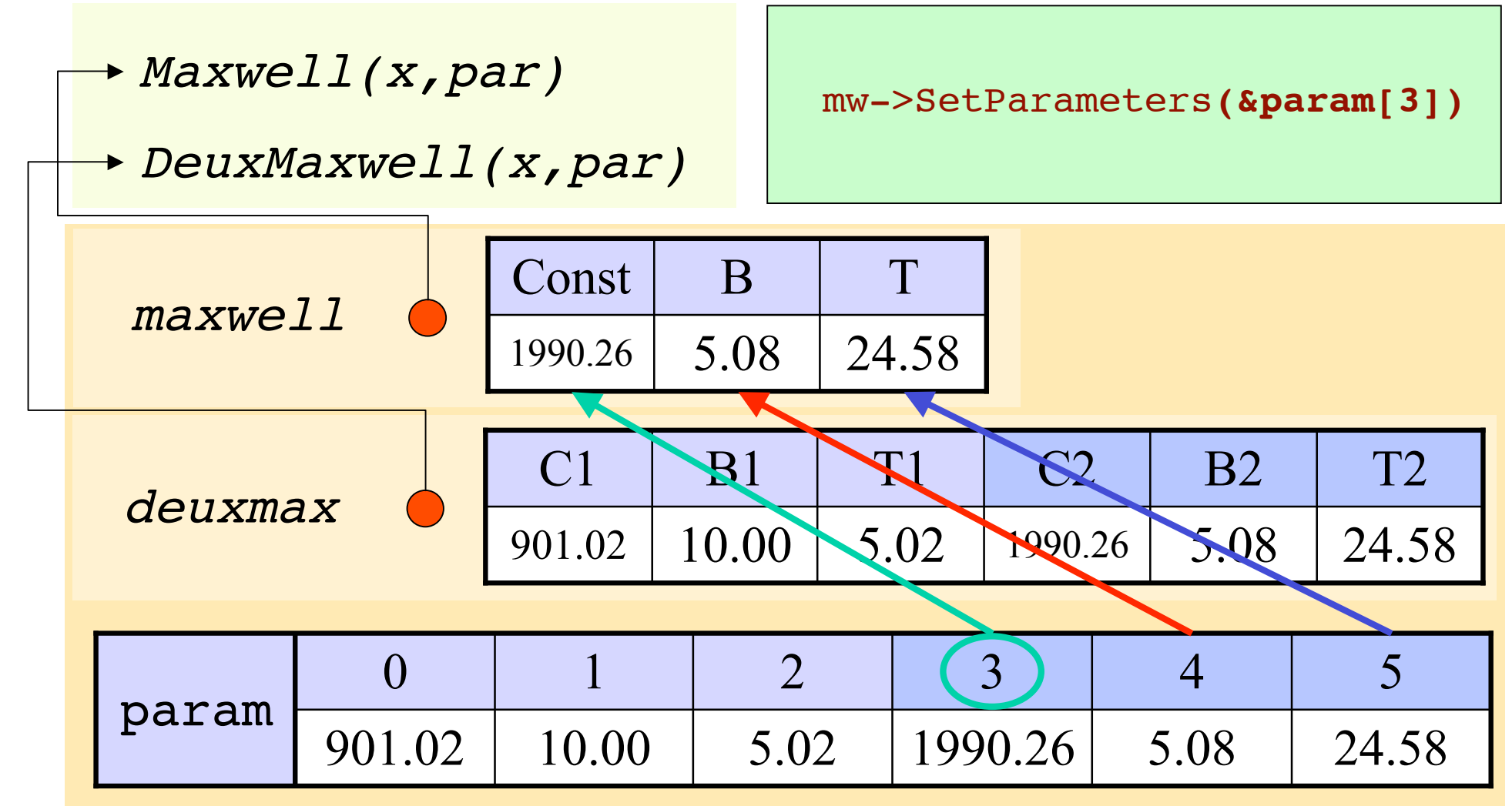

## It's really very beautiful!

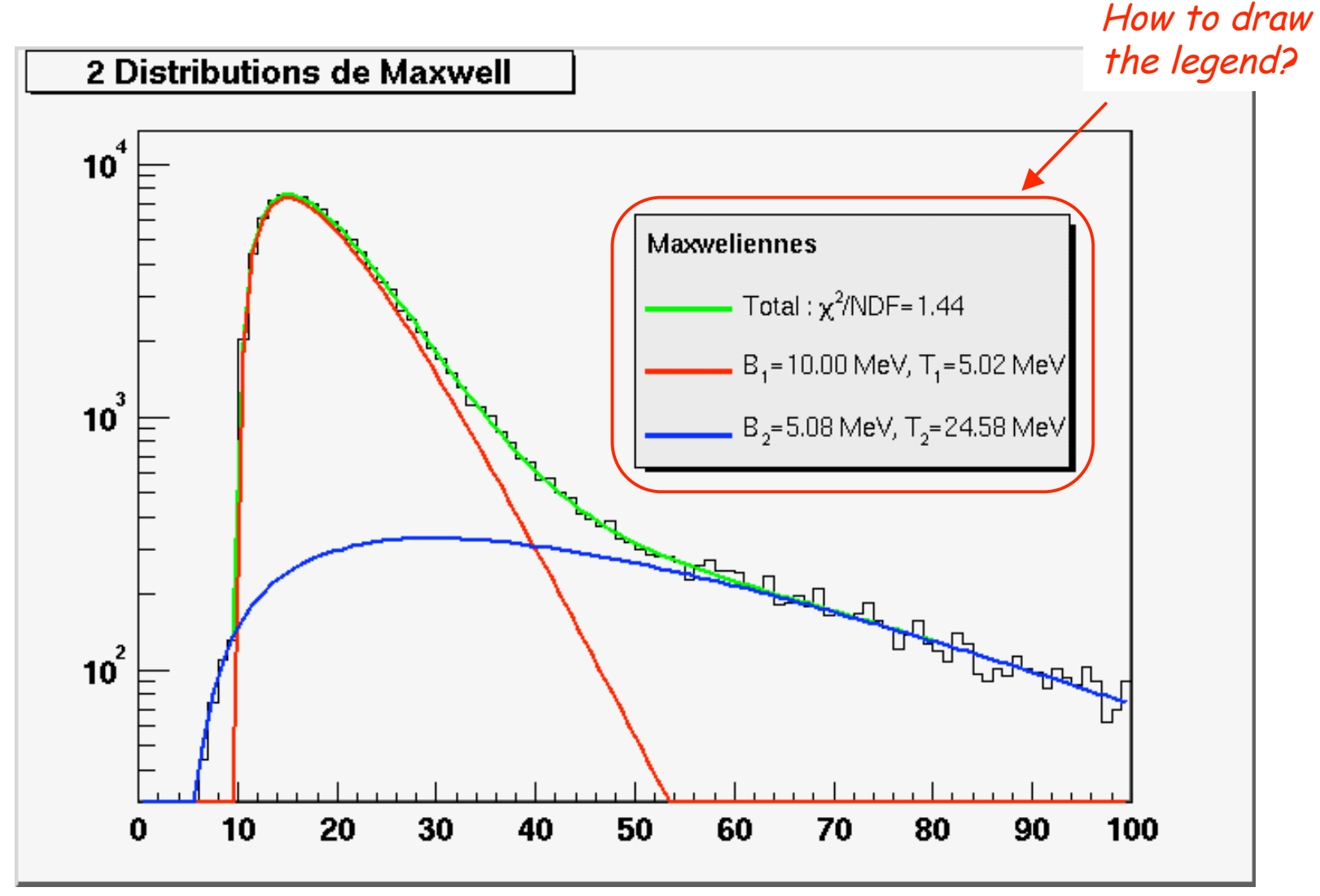

# A figure with <sup>a</sup> legend

#### • Just add a **TLegend** object

```
34
 TLegend *legend=new TLegend(0.5,0.5,0.8,0.8,"Maxwelliennes");
Title
Char t message[80];
 TF1 *fun=h2m->GetFunction("deuxmax") <a>
Fit function linked to the histogram
sprintf(message,"Total : #chi^2}/NDF = *.2f",fun->GetChisquare()/fun->GetNDF());
 legend->AddEntry(fun,message) ; < Adding the first line
 TList *liste = gPad->GetListOfPrimitives();
 for(Int_t i=0;i<2;i++)
 {
Loop on the two "maxwell" functions
 fun=(TF1 *)liste->FindObject("maxwell"); <<a>
Fetching the pointer of an object named "maxwell"
 fun->SetName(Form("maxwell%d",i+1));
Changing its name
 sprintf(message,"s = 2f MeV, s = 2f MeV",
         deuxmax->GetParName(3*i+1),fun->GetParameter(1),
         deuxmax->GetParName(3*i+2),fun->GetParameter(2));
 legend->AddEntry(fun,message); < - - - - Adding the line to the TLegend
 }
 legend->Draw(); < Drawing the TLegend
                        Coordinates of the frame
                                               List of objects in the current TPad
http://caeinfo.in2p3.fr/root/Formation/en/Day3/MakeFits.C
```
#### Exercise 1

**http://caeinfo.in2p3.fr/root/Formation/en/ Day3/Fits.root**

• Fit the histogram named **h**fs in the file Fits.root with a sinusoidal function and display the fit parameters.

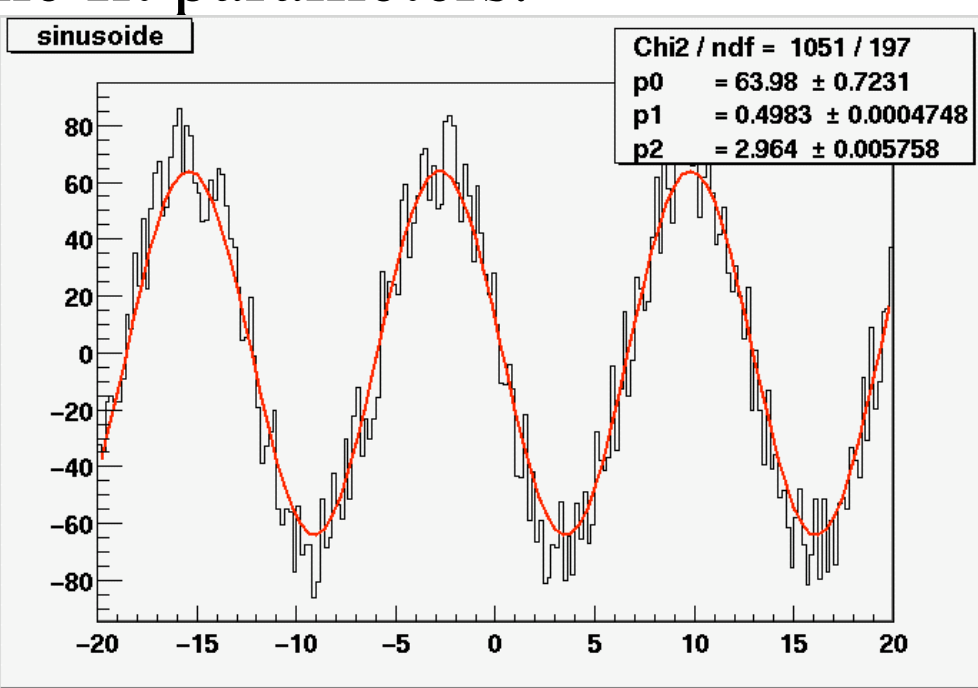

## Exercise 2

Fit the histogram named hfsomme in fhe file Fits.root with the sum of an exponential function (expo), of a gaussian function (gaus) and a second degree polynomial function (pol2). Plot the total fit function on the histogram plus the 3 component functions.

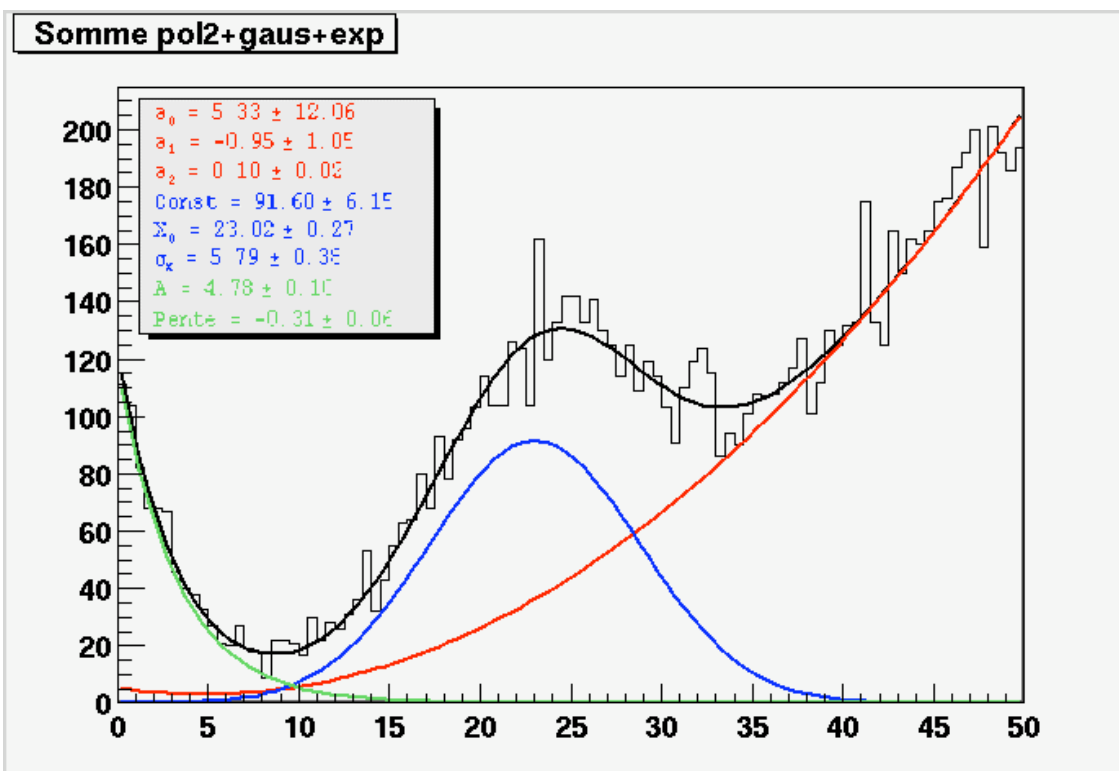

#### Exercise 3

- Fit the histogram named **hData** in the file **Fits.root** with the sum of
- a background *Background*(*x*) = *Ax*  $1 + \exp[(x - B)/C]$

• a signal 
$$
Signal(x) = \begin{cases} \text{Gexp}\left(-\frac{1}{2}\left(\frac{x-x_0}{\sigma_g}\right)^2\right) & \text{if } x \le x_0 \\ \text{Gexp}\left(-\frac{1}{2}\left(\frac{x-x_0}{\sigma_d}\right)^2\right) & \text{if } x > x_0 \end{cases}
$$

• Plot the total fit function and the background and the signal separately. ! Add a legend (**TLegend**) with an entry for each function.

## Solution of exercise 3

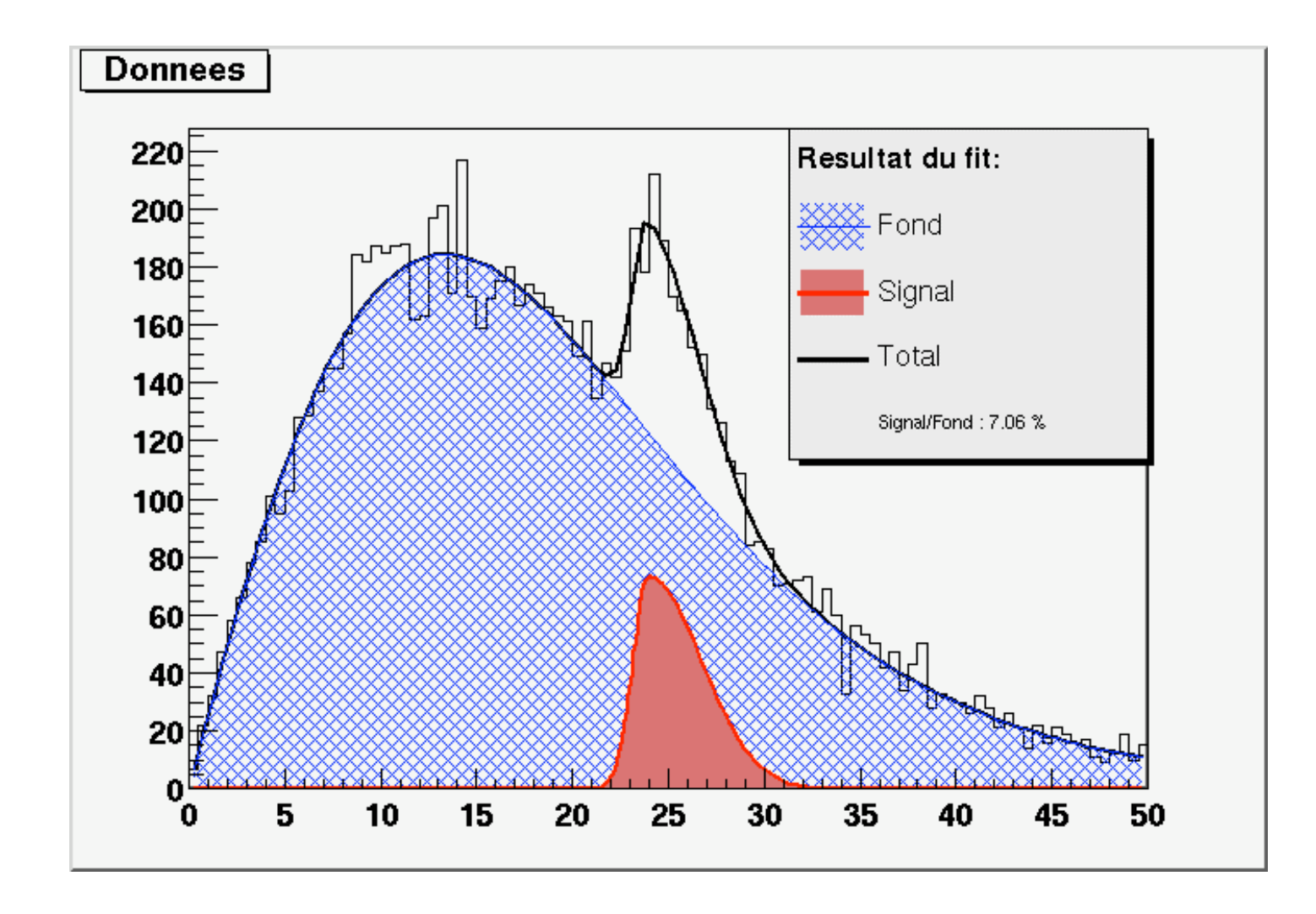